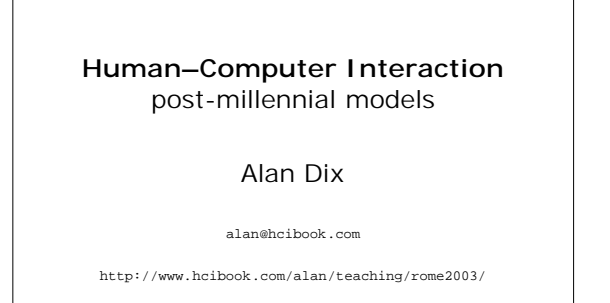

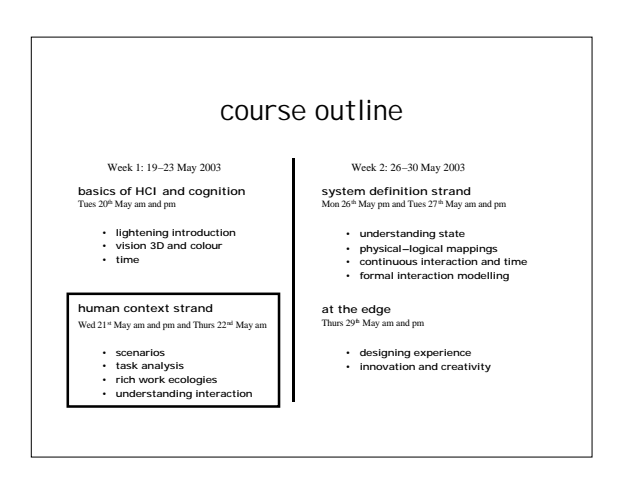

## scenarios

- stories for design
	- communicate with others
	- validate other models
	- understand dynamics
- linearity
	- time is linear our lives are linear
	- but don't show alternatives

#### scenarios …

- what will users want to do?
- step-by-step walkthrough
	- what can they see (sketches, screen shots)
	- what do they do (keyboard, mouse etc.)
	- what are they thinking?
- use and reuse throughout design

## movie player

Brian would like to see the new film "Moments of Significance"<br>and wants to invite Alison, but he knows she doesn't like "arty"<br>films. He decides to take a look at it to see if she would like it<br>and so connects to one of t

#### play act …

- mock up device
- pretend you are doing it

swiss army knife …

#### persona

- description of an 'example' user – not necessarily a real person
- use as surrogate user – what would Betty think
- details matter – makes her 'real'

## example persona

Betty is 37 years old, She has been Warehouse Manager for five years and worked for Simpkins Brothers Engineering for twelve<br>years. She didn't go to university, but has studied in her<br>evenings for a business diploma. She has two children aged 15<br>and 7 and does not like to work late. S introductory in-house computer course some years ago, but it<br>was interrupted when she was promoted and could no longer<br>afford to take the time. Her vision is perfect, but her right-hand<br>movement is slightly restricted foll

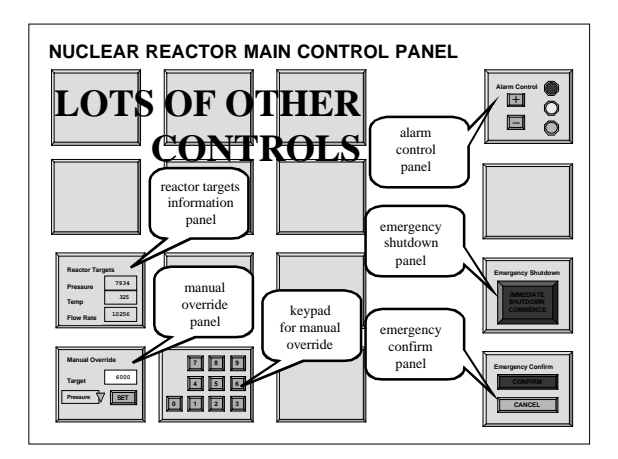

# **Emergency Scenario**

Jenny, the Nuclear Power Plant operator has normal sight and no<br>physical or perceptual impairments. Her shift started at 11pm<br>and it is now 5am in the morning. So far the plant has been<br>operating within normal parameters a

- 1 Jenny notices the core reaction rate has risen very rapidly 2. she realises she must immediately change the reactor target pressure to correct this
- 3. she goes to the Alarm Control Panel on the far right of the main reactor control panel and presses '+' twice (as it is starting off in green state) 4. the Emergency Confirm button glows red
- 5. she moves across to the Manual Override panel on the far left of the main reactor control panel

… … …

# depths

- explore interaction – what happens when
- explore cognition – what are the users thinking
- explore architecture – what is happening inside